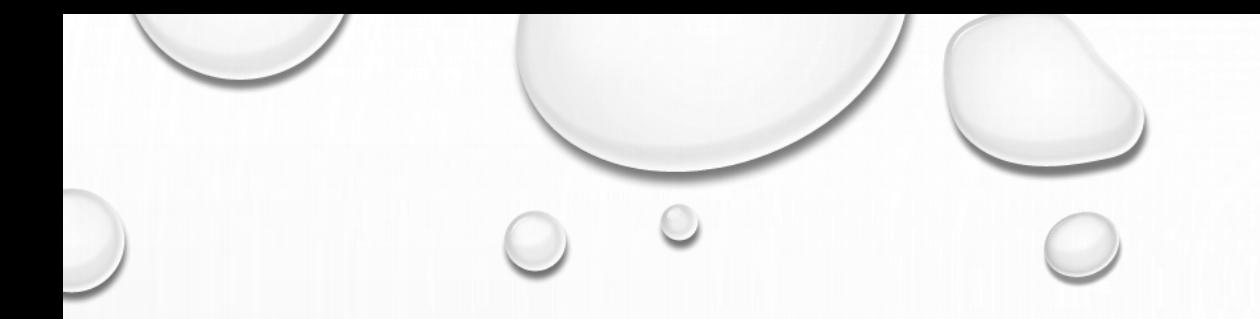

# PROGRAMMING WITH R

 $\bigcap$ 

 $\odot$ 

#### WHAT IS R?

- «R is a [programming] language and environment for statistical computing and graphics» [\(https://www.r-project.org/about.html](https://www.r-project.org/about.html))
- It is a free software (GNU GPL license)
- Created in 1995 by Ross Ihaka (New Zeland) and Robert Gentleman (Canada)
- The name? Cfr. the initials of the creators also, it is a was based on another programming language, called «S»

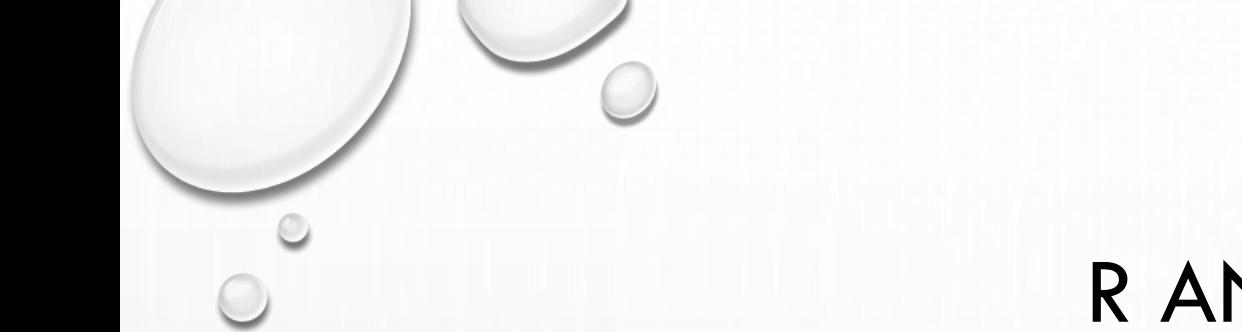

#### R AND RSTUDIO

• R is the programming language

• R is the programming language

#### rsimone@rsimone-Inspiron-13-5378:~\$ R

R version  $3.4.4$  (2018-03-15) -- "Someone to Lean On" Copyright (C) 2018 The R Foundation for Statistical Computing Platform: x86 64-pc-linux-gnu (64-bit)

 $\mathbf{R}$  is free software and comes with ABSOLUTELY NO WARRANTY.<br>You are welcome to redistribute it under certain conditions. Type 'license()' or 'licence()' for distribution details.

Natural language support but running in an English locale

 $R$  is a collaborative project with many contributors. Type 'contributors()' for more information and 'citation()' on how to cite R or R packages in publications.

Type 'demo()' for some demos, 'help()' for on-line help, or 'help.start()' for an HTML browser interface to help. Type  $'q()'$  to quit R.

```
> a < -1:10- a
 \begin{bmatrix} 1 \end{bmatrix} 1 2 3 4 5 6 7 8 9 10
> for(i in 1:10)
+ print(i:10)
                                       8 9 10
  \lceil 1 \rceil-5
                              - 6
                      4
                                 8
                                    9 10
                         6
                            8 9 10
           -4
                5
                    6
                       - 7 -
                   7 8 9 10
       \overline{4}-5
               - 6
       5 6 7 8 9 10
[1]
       6 7 8 9 10
\lceil 1 \rceil7 8 9 10
[1]
       8 9 10
       910\lfloor 1 \rfloor\begin{bmatrix} 1 \end{bmatrix} 10
```
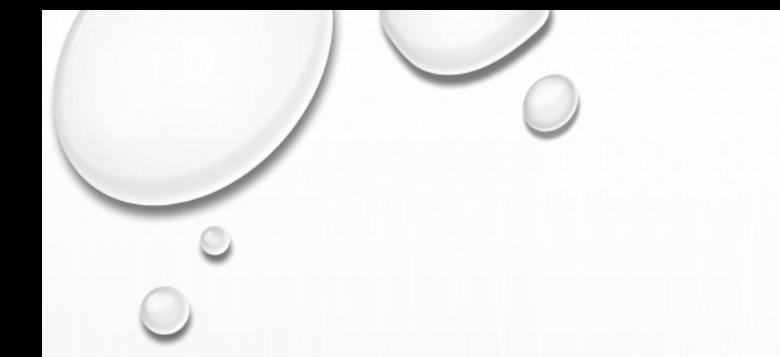

### R AND RSTUDIO

- R is the programming language
- Rstudio is a «working environment», that makes it easier to work with R

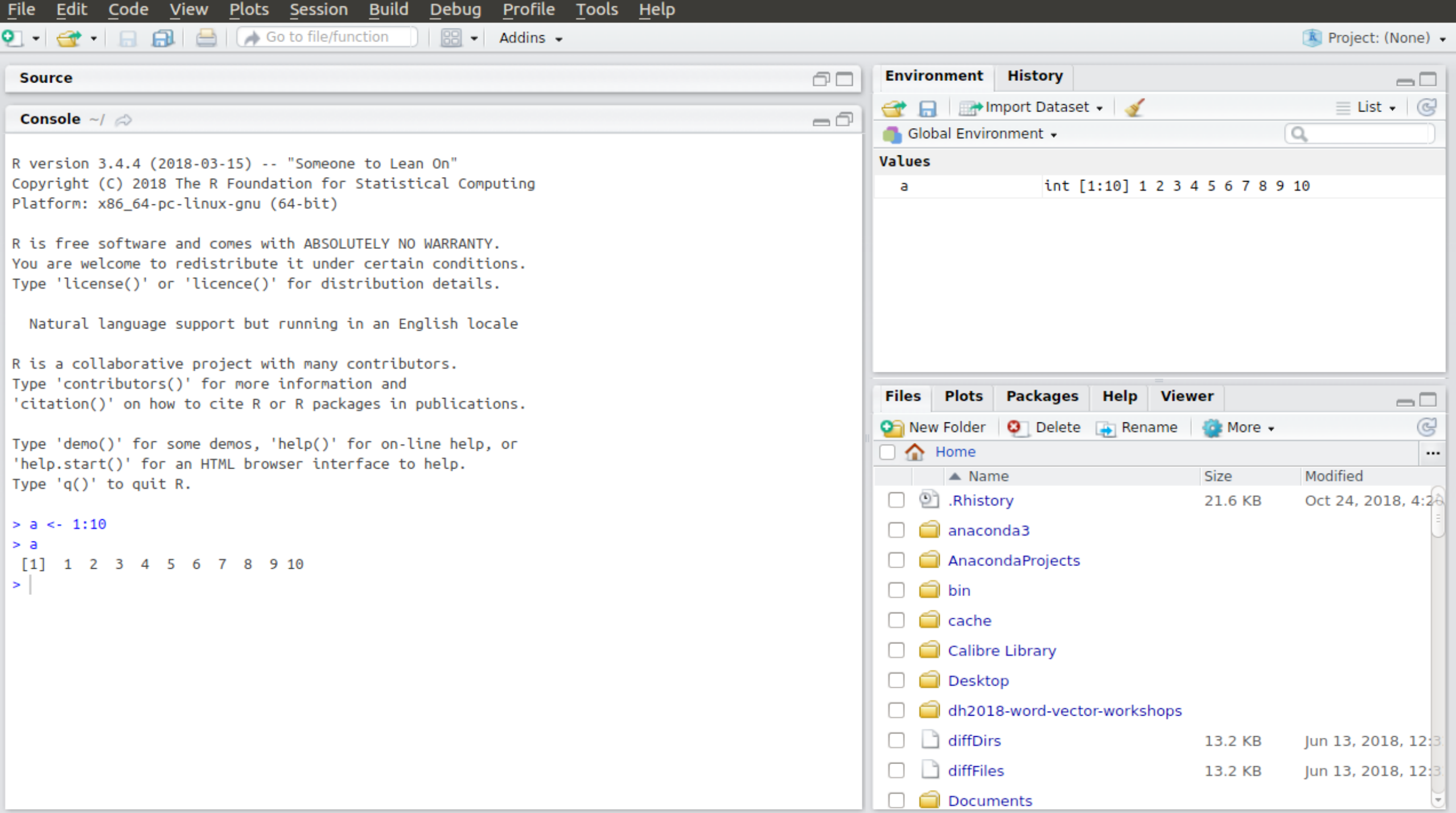

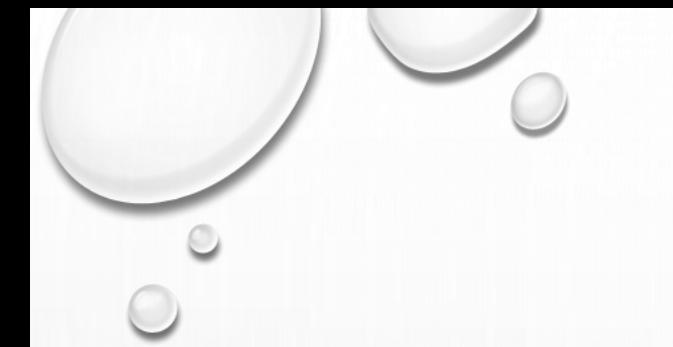

## GETTING STARTED

- Open Rstudio and test some basic functionalities
- Mathematical operations
- Definition of variables with the arrow function:
	- $\leftarrow$
- Operations with variables
- Basic commands: «paste» and «c» (concatenate)

#### SETTING A WORKING DIRECTORY

- In three different ways:
	- in the «Files» panel on the bottom-right of the screen (navigate, click on «MORE» -> «Set as Working Directory»
	- in the «Session» menu
		- («Set Working Directory» -> «Choose Directory»)
	- (for advanced users) directly in the Console
		- setwd(«my/working/directory")

Try to set as working directory the «2\_Stylometrie» directory in your computer

#### CODE REUSE (AND R PACKAGES)

- In many cases, you don't need to write all the code by scratch: you can simply reuse (and adapt) code written by others today, we'll re-use code that I wrote
- The non-plus-ultra of code reuse, are the R Packages: R packages are collections of scripts, that make it possible to run complex operations through simple commands

for example, see the «Stylo» package:

<https://github.com/computationalstylistics/stylo/tree/master/R>

#### CODE REUSE (AND R PACKAGES)

• To call the 2,000 lines of code in Stylo, you can use a «simple» command:

stylo(gui = FALSE, corpus.lang="French", analysis.type="CA", mfw.min=2000, mfw.max=2000, mfw.incr=100, distance.measure="dist.wurzburg")

#### CODE REUSE (AND R PACKAGES)

• To call the 2,000 lines of code in Stylo, you can use a «simple» command:

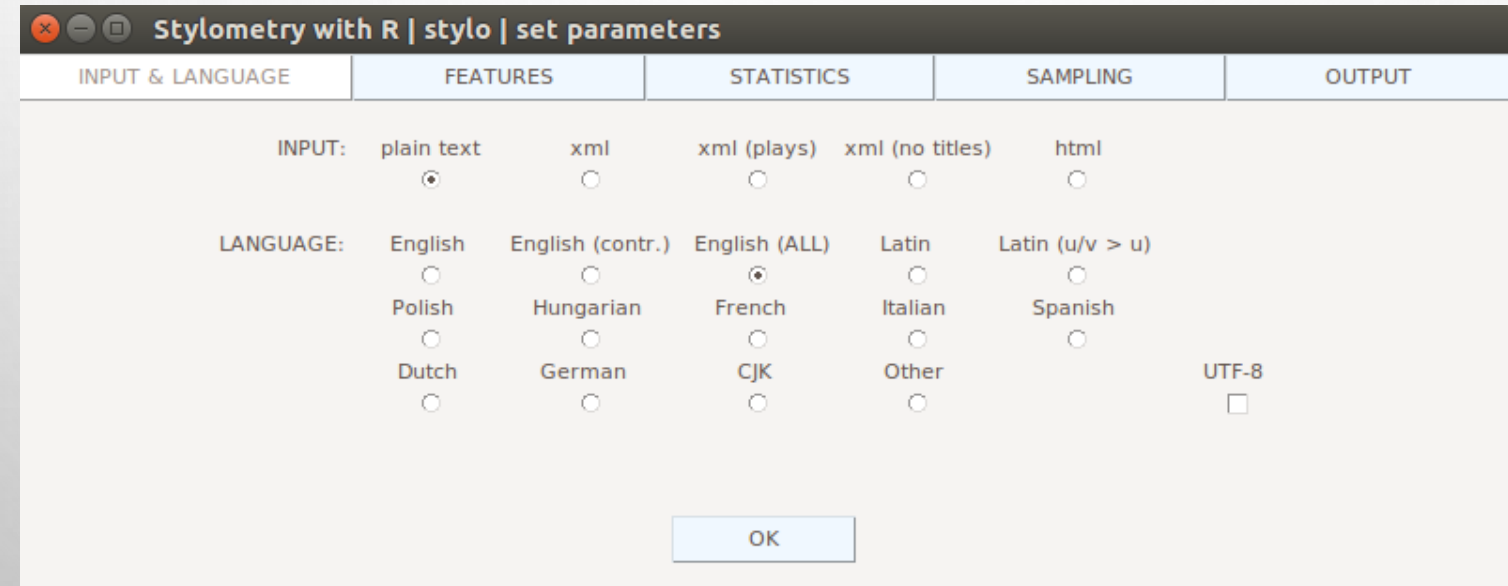

• Some packages (like Stylo) come with a graphical user interface

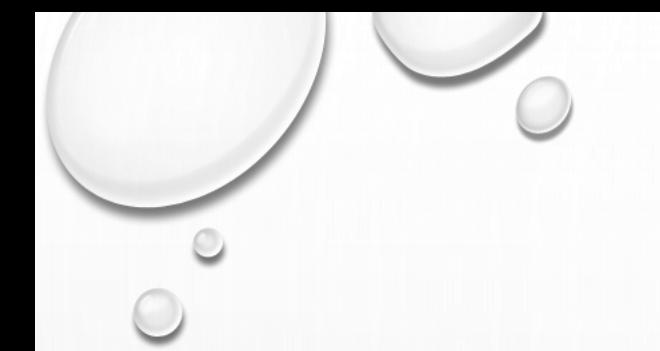

#### FIRST EXERCISE

- Let's use the «XML» package in R!
	- …open the XML\_Exercise.R file in RStudio

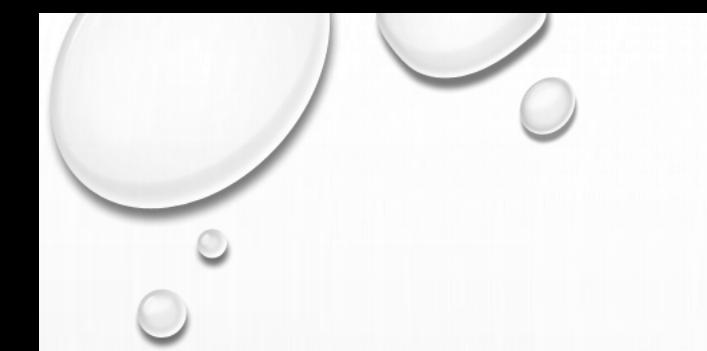

### SECOND EXERCISE

- Stylomerty with the «stylo» package in R
	- …open the Stylo\_Exercise.R file in RStudio

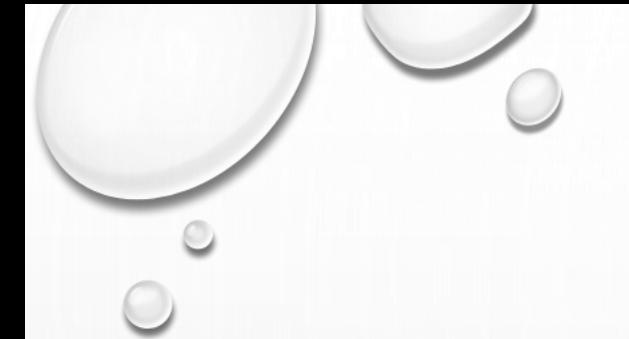

### THIRD EXERCISE

• Keyness analysis with the «quanteda» package in R …open the Keyness\_Exercise.R file in RStudio